**7. Botón Cancelar/Atrás/Menú** 3. Desplácese y pulse **g** el modo de reproducción que desee.<br>**1. Conector del adaptador de corriente 1. Conector del adaptador de corriente** de **1. Pulse de l'adaptador de corriente** 2. Botton de encendido  $Q$ <br>3. Botton En reproducción  $Q$ <br>Puise el botton En reproducción  $Q$ <br>las parallatas Lista de reproducción  $Q$  para commutar entre<br>las parallatas Lista de volumen  $Q$ <br>4. Bottons de control de volume

Permite acceder al biblioteca de músico, buscar una pista de<br>sonida, personalizar o bioquear el reproductor y muchas otras<br>al basarralla anteriale:<br>parameter al partido para cancelar una acción o volver<br>al **Bosariale:**<br>**A** 

Capyright © 1998-2002 do Creative Technology Ltd. Todas los derechos reservados. N2MAD es una marza registrada de Annin y el uniona de la misma por parte de Creative Technology Ltd.<br>y lo sus asociados en realiza hajo les e

### **Belangrijke informatie Voor Windows XP-gebruikers ® ®**

## **De scroller gebruiken** *Selecteren met de bladerknop*

- 
- 1. Met de Scroller kunt u door de verschillende opties schuiven.<br>2**. Gebruik d**e scroller om naar een optie te gaan.<br>3**. Druk op** de scroller om een optie te selecteren.<br>4. De selectie wordt weergegeven.
- 
- 

# Ook kunt u met de scroller audionummers selecteren, afspelen en zoeken, en uw selectie bevestigen.<br>**Standaard afspeelfunctie**

- Controllered of as policia in ingestaballe en riet is aangestoten op uncomputer voordate uiters procedure uitvoort.<br>Een audionummer af fspelen uit die Muzziekbibliotheek.<br>1. Suices de toe op Mean Muziekbibliotheek.<br>1. Suic
	-
- 
- 
- 
- 
- 

÷

2. Druk op de scroller  $\mathsf{Q}.$  Er wordt een lijst weergegeven met beschikbare afspeelmodi. **Een andere afspeelmodus kiezen**<br>1. Druk op de knop **WORDT AFGESPEELD <sup>0</sup>t** tot het scherm Afspelen nummer wordt weergegeven.<br>2. Selecteer met de scroller de gewenste afspeelmodus.<br>3. Selecteer met de scroller de gewenste

y, Kongo MERUTE<br>Terapi Mahalimbanan  $\sum_{i=1}^{n}$  Kongo MERUTE<br>Uku Mahalimbana dependen dengan ke manakatan mengandukkan mengandukkan mengandukkan mengandukkan mengandukkan mengandukkan mengandukkan mengandukkan mengandukk  $\begin{tabular}{l|c|c|c} \hline \textbf{1.} \textbf{Conmetric and vector} & \textbf{O} \textbf{V} \textbf{er} \textbf{I} \textbf{C} \textbf{I} \textbf{I} \textbf{I} \textbf{I} \textbf{I} \textbf{I} \textbf{I} \textbf{I} \textbf{I} \textbf{I} \textbf{I} \textbf{I} \textbf{I} \textbf{I} \textbf{I} \textbf{I} \textbf{I} \textbf{I} \textbf{I} \textbf{I} \textbf{I} \textbf{I} \textbf{I} \textbf{I} \textbf{I} \textbf{I}$ 

### ®

Ten tijde van de release van dit product moedigde Microsoff" bedrijven aan om hun hardwareoplossingen in te dienen voor<br>certificering. Als een hardwarestuurprogramma niet is ingediend of niet in aanmerking komt voor Micros dit het geval is, kunt i<br>dows XP, en uw com<br>pelte van de product

# gedeelte van de productwebsite of neemt u contact op met Technische ondersteuning van Creative.<br>**Technische ondersteuning en garantie**

**MENU/**

Copyright 0 1998-2002 Creatier Technology Ltd. Alle rechten voorbehouden. NCMAD is een geregistreed han dektreek van Aonix en wordt onder licensie gebruikt door Creatier<br>Technology Ltd. eerof haar dochteroerkreeningen. All

# **Informações importantes**<br>Para utilizadores do Windows® XP®

Zie voor meer informatie over Technische ondersteuning en het retourneren van producten het document echSupport/Language<br>/oor garantiebeperkin<br>r de gewenste taal) Zie voor garantiebeperkingen D:/Warranty/Language/Warranty.pdf (waarbij D:/ staat voor het cd-rom-station en Language staat voor de gewenste taal)

**Utilizar o botão de deslocamento** CD-ROM e Idioma representa o idioma pretendido). Para obter mais informações sobre a Assistência técnica e devoluções de produtos, consulte D:/TechSupport/Idioma/TechSupp.pdf. .<br>Para saber da garantia, consultação da garante da garante da garante de Dismitação de Dismitação de Dismitação

Al iniciar la comercialización de este producto, Microsoft recomendó encarecidamente a las empresas que le enviasen sus soluciones de hardware para proceder a su homologación. Si un dispositivo de hardware no ha sido enviado o no ha superado el proceso de homologación de Microsoft, se emitirá un mensaje de advertencia. Este mensaje puede aparecer durante la instalación o actualización del controlador. Si aparece, puede hacer clic en el botón **Continuar.** Creative ha probado este controlador o actualización en Windows XP y no produce ningún efecto negativo en el equipo. Si necesita obtener más información sobre XP, consulte la ayuda en el sitio Web del producto o hable con el personal de Asistencia técnica de Creative.

### No momento do lançamento do produto, a Microsoft<sup>®</sup> aconselhava vivamente as empresas a submeterem as respectivas soluções de hardware para certificação. Se um controlador de dispositivo de hardware não for submetido ou não cumprir os requisitos da certificação da Microsoft, será apresentada uma mensagem de aviso. É possível que esta mensagem apareça durante a instalação deste controlador ou actualização. Nesse caso, poderá optar por clicar no botão **Continuar na mesma**. A Creative testou este controlador ou actualização no Windows XP e o computador não é prejudicado nem desestabilizado pela respectiva utilização. Se necessitar de mais informações relacionadas com o XP, consulte a ajuda do Web site do produto ou contacte a Assistência técnica ®

- 1. Utilize o botão de deslocamento para percorrer as opções. 3. **Prima** o botão de deslocamento para seleccionar a opção.
- 
- Utilizitar o bostão de destocamento para perseciconar<br>1. Utilize o bosto de desiscanesto para persone as opções.<br>2. <del>Designe e a</del>por um asopto.<br>1. Traducipa é apresentada.<br>4. Antecipa é apresentada.<br>1. Mileccipa.<br>1. Milecc

- **Reprodução básica**<br>Cetifique-se de que o leitor está ligado e de que os cabos estás desligados do computador antes de efectuar o
- Centificar-se de que o latine stati lapado e de que os cabos estão desligados da computador antes de efectuar<br>procedimento descrito nos passos vegetimos.<br>**Reproductivista uma ficina de de dudir o da Music Libraroy (Bibliot**
- 
- 
- 
- 
- 

2. Prima o botão de deslocamento 9. É apresentada a lista dos modos de reprodução disponíveis. **Alterar o modo de reprodução<br>1. Prima o botão NOW PLAYING (A reproduzir)**  $\bigotimes$  **até ser apresentado o eccã Playing Track (A reproduzir faixa).<br>2. Prima o botão de deslocamento 9. É apresentada a lista dos modos de reprodu** 

L. Conserve de La marinalista (Conserved de la marinalista de la marinalista (Conserved de la marinalista (Conserved de la marinalista (Conserved de la marinalista (Conserved de la marinalista (Conserved de la marinalista **Descrição geral**<br>Descrição geral 1. Conector do transformador<br>2. Botab Power (Alimentação)  $\bigcirc$ <br>3. Botab Power (Alimentação)  $\bigcirc$ <br>Prima o botab Now Playing (A reproduzir)  $Q$ <br>para alternar<br>entre os ecclis Playing (at filata de reprodução) e Playing<br>Tra

### **Para usuarios de Windows XP ® ®**

### **Reproducción básica**

## **Asistencia técnica y garantía**

2. Pulse el Deslizador. Aparecerá una lista con los modos de reproducción disponibles. 1. Pulse el botón **En reproducción** hasta que aparezca la pantalla Pista en reproducción.

**Uso del Deslizador** de CD-ROM y Language representa el idioma elegido). Si desea obtener más información sobre Asistencia técnica y devolución de productos, consulte D:/TechSupport/Language/TechSupp.pdf. Para consultar las limitaciones de garantía, abra el archivo D:/Warranty/Language/Warranty.pdf (donde D:/ representa la unidad

*Desplazar y pulsar*

- 
- 1 : Utilice el destizador para moverse de una opción a otra.<br>2. **Despilácese** a una opción.<br>4. Aparecerá la opción elegida.<br>4. Trantién puede utilizar el Deslizador para seleccionar, reproducir y buscar pistas de sonido o

Asegúrese de que el reproductor está encendido y desconectado del pc antes de proceder con estos pasos.

### *Reproducción de una pista de sonido de la Biblioteca de música***<br>1. Pulse el botón Menú<u>.O .</u>**

1. Pulse el botón **Menú <u>(vel.</u>)**<br>2. Desplácese y pulse **Biblioteca de música.**<br>3. Desplácese y puls**e Todas las pistas.**<br>4. Desplácese y pulse **Reprodu**dir para reproducir la pista de sonido.<br>5. Desplácese y pulse **Reprod** 

- 
- 6. La pista se agrega a la Lista de reproducción.<br>7. Pulse el botón **En reproducción Quar**a desplegar la Lista de reproducción.<br>**Cambio del modo de reproducción**

**10. Conector de auriculares 11. Puerto SB1394 12. Puerto USB**

 $\overline{\phantom{a}}$ 

## **Assistência técnica e garantia** da Creative.

como tal.

 $\cdot$  :

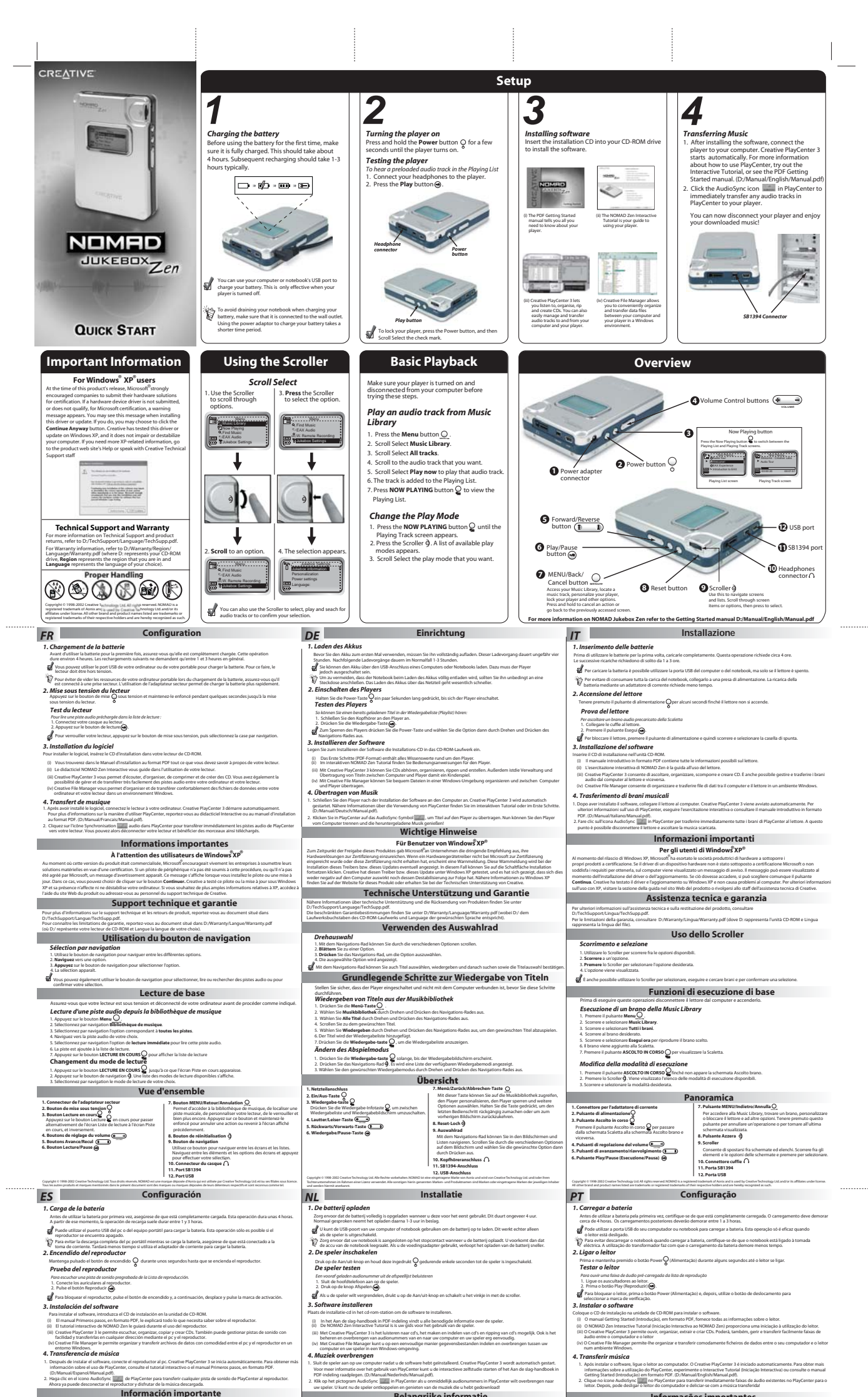